- **MEmw2 Mediacontent en mediagebruik van zichzelf en anderen kritisch beoordelen naar vorm en inhoud**
- $\bullet$

**MEmw1 Media enthousiast & positief aanwenden**

## **Fototrucage ZiLL- doelen:**

**MEge4 De audiovisuele bouwstenen van media herkennen, onderzoeken en hanteren**

- **IPAD, SMARTPHONE, DIGITAAL FOTOTOESEL**  $\bullet$
- **PPT met voorbeelden (zie bijlage)**  $\bullet$
- **Attributen voor de foto ' s** $\bullet$

**MEva2 Digitale audiovisuele vaardigheden ontwikkelen**

**=> Beeldbewerking (bewust beleven, herkennen, beschrijven en eenvoudig toepasen en vervormingen en aanpassingen van beelden**

## **Materialen**

# **Fototrucage**

**Lesverloop:**

**Inleiding:**

**Toon enkele voorbeelden en start met de kinderen een onderwijsleergesprek op: -**

- **- Wat valt er jou op?**
- **- Zijn deze foto 's echt of nagemaakt?**
- **- Hoe zouden deze foto 's gemaakt geweest zijn?**
- **- Ken je nog andere voorbeelden van trucage?**

**Midden:**

**De leerkracht legt uit hoe de kinderen aan de slag kunnen gaan en geeft uitleg over de aanpak hiervan. Kinderen worden verdeeld in groepjes met elk een digitaal fototoestel, IPAD of SMARTPHONE.**

**Je kan op voorhand de attributen verdelen en de opdracht geven om leuke foto ' s bij de attributen te bedenken of je kan hen zelf materiaal laten meebrengen.**

## **Fototrucage Lesverloop (2):**

**Voor het maken van de getrukeerde foto ' s kunnen ze volgende attributen gebruiken: plastic flesje, meetlat, pennenzak, stoel, tafel, beker, ...**

### **Differentiatie:**

**Indien de kinderen nood hebben aan uitdaging kan je hun attributen zelf kiezen of beperken en je stelt een bepaald thema voorop. VB: schoolvakantie, zomer, ...**

**Einde:**

**Op het einde van de activiteit worden de foto ' s op een padlet gezet of je toont ze apart op het digitaal bord. Je bespreekt de foto ' s en je laat de kinderen nadenken over het volgende:**

- **- Wat vond je goed aan deze foto?**
- **- Hoe zouden ze deze foto nog beter kunnen maken?**

**Op het einde kiezen ze een favoriete foto en vertellen ze waarom.**

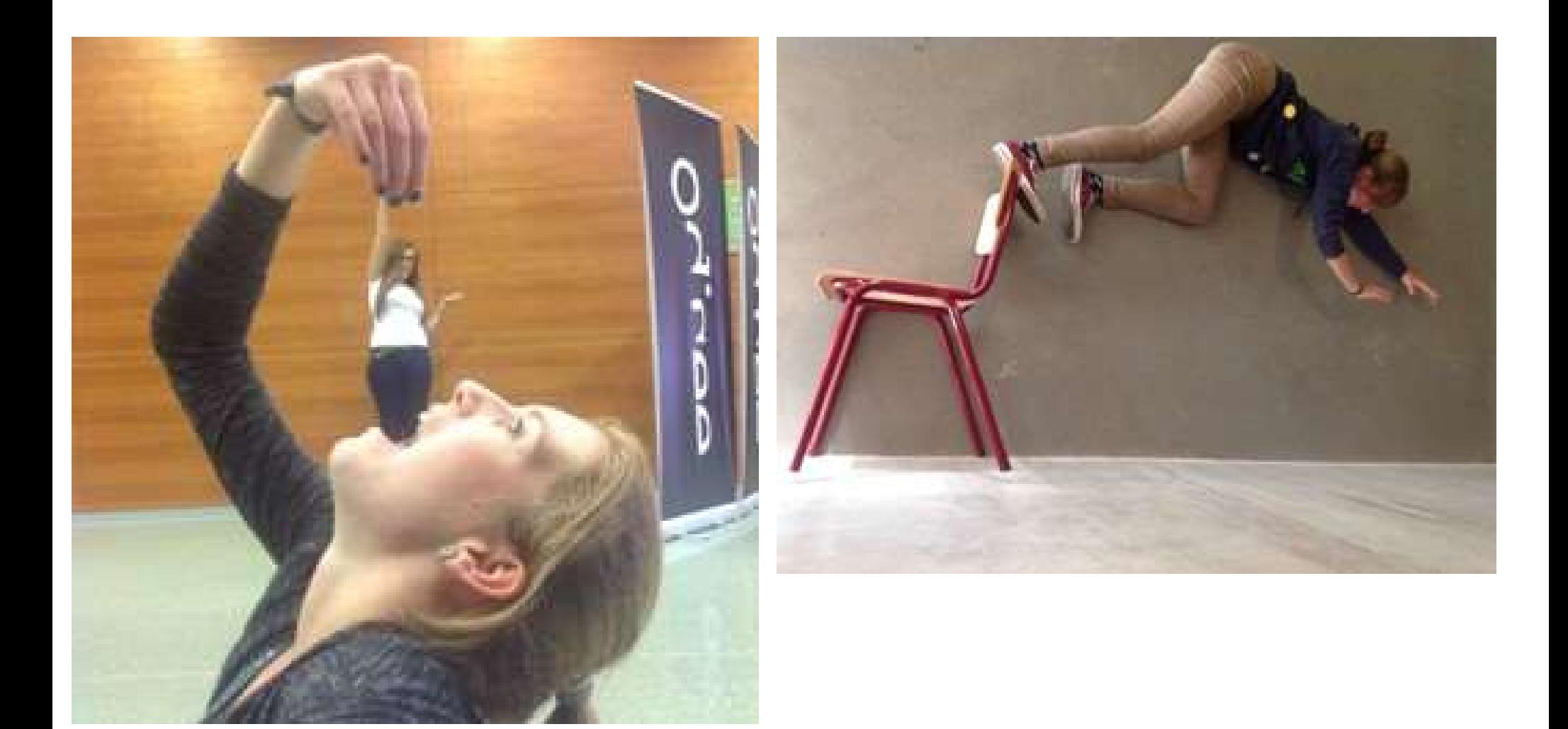

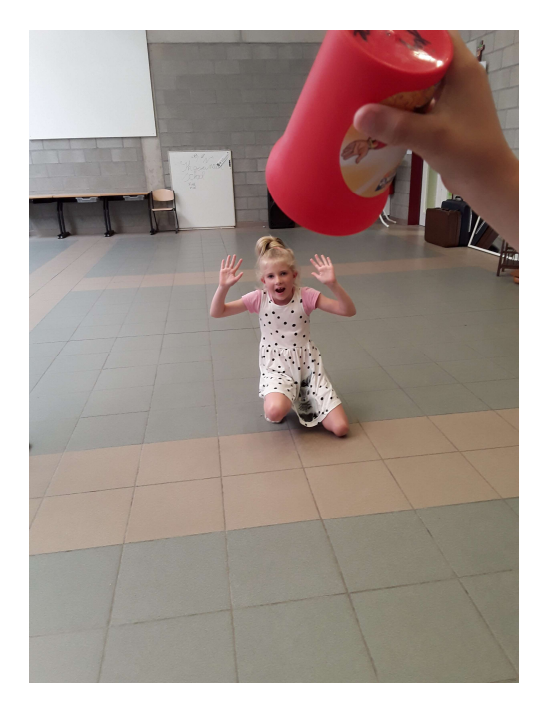

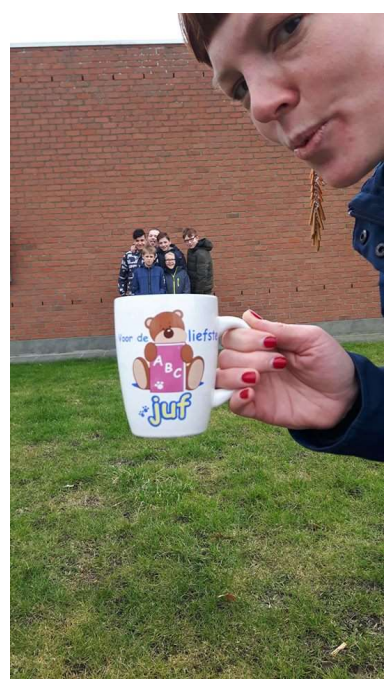

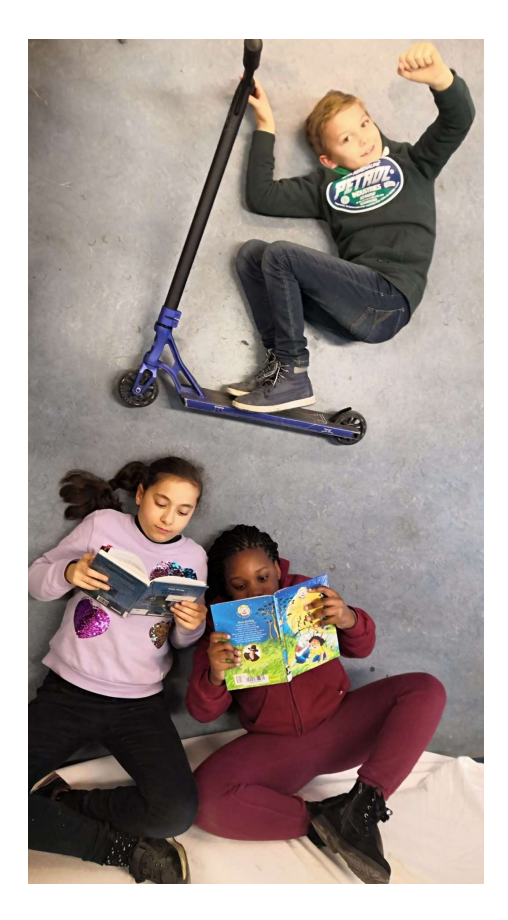

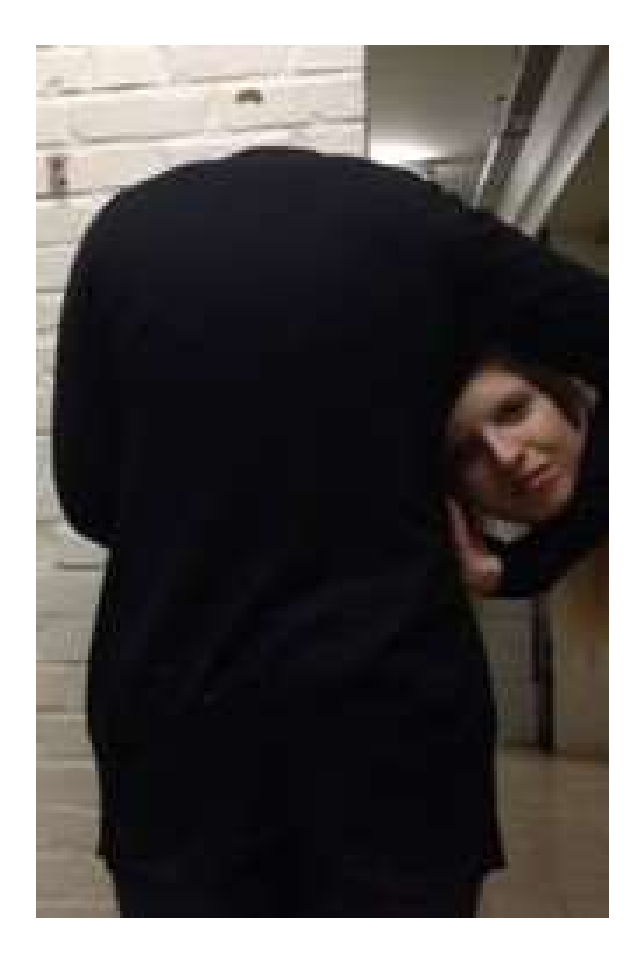

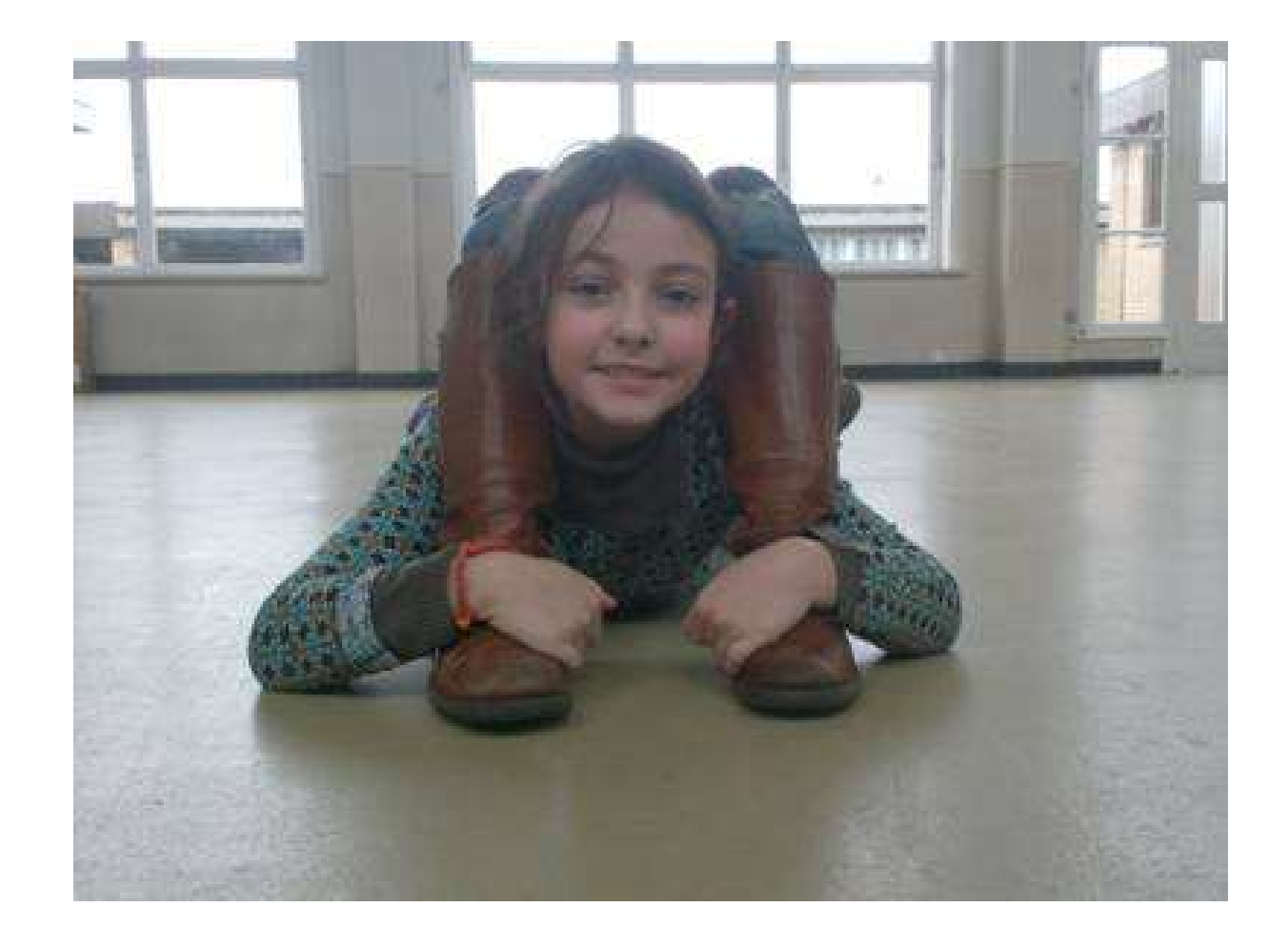

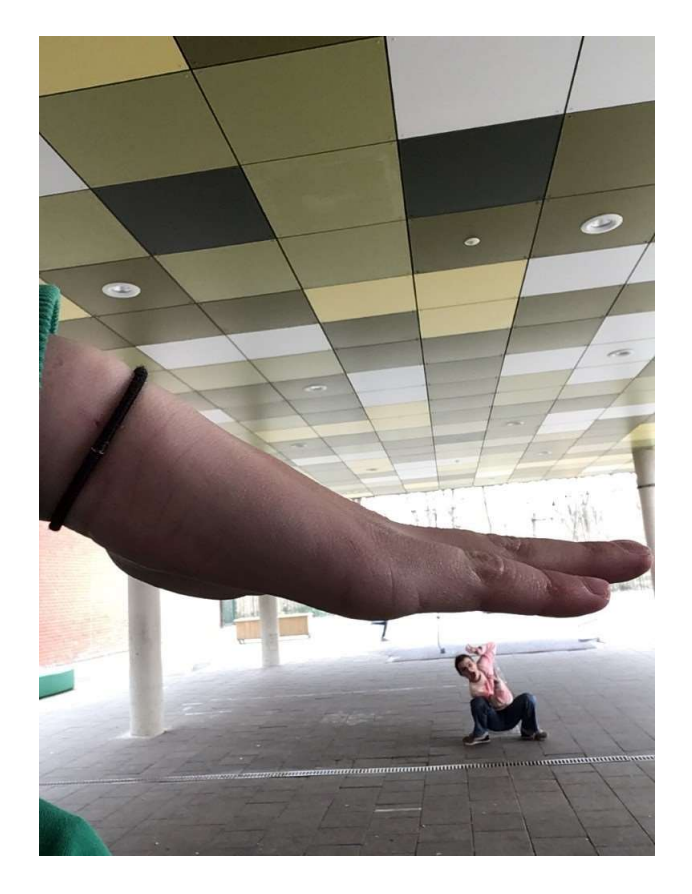

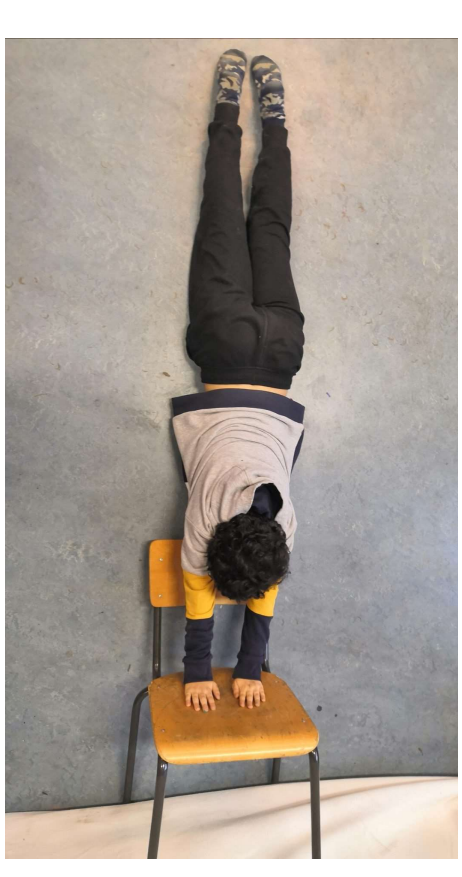

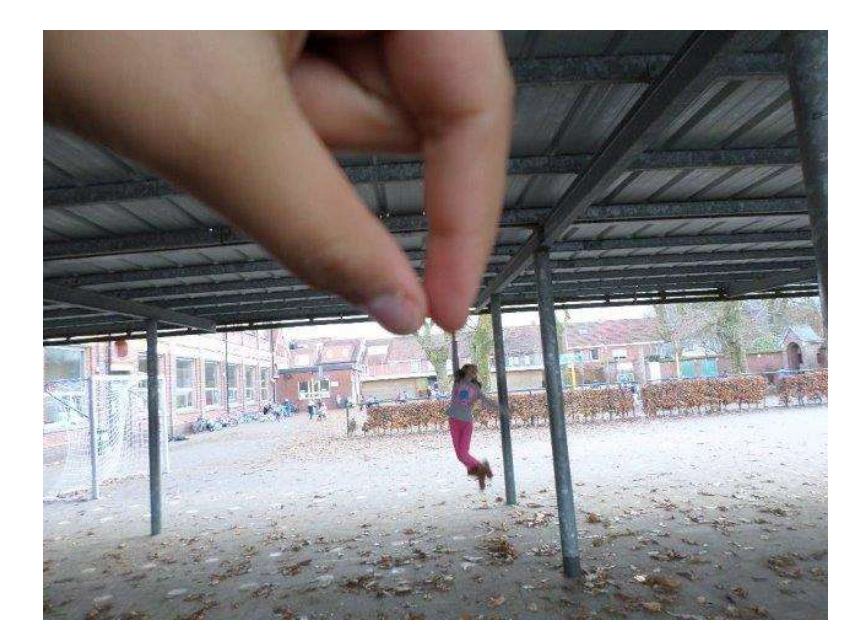

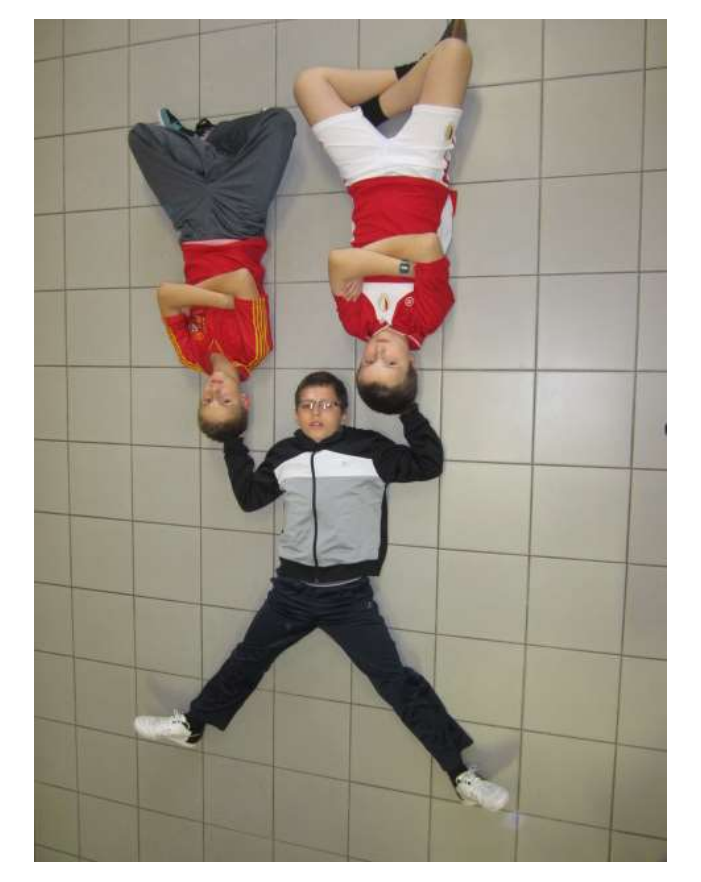

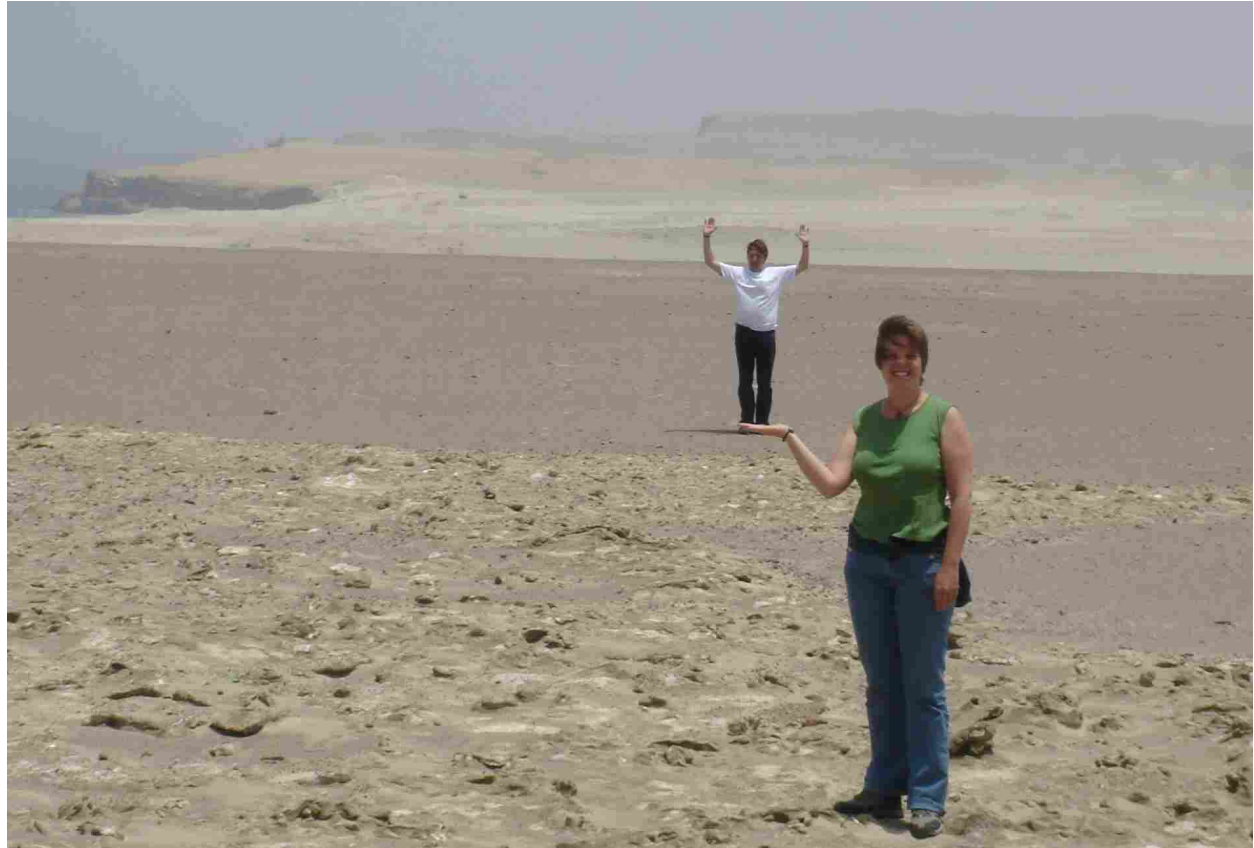

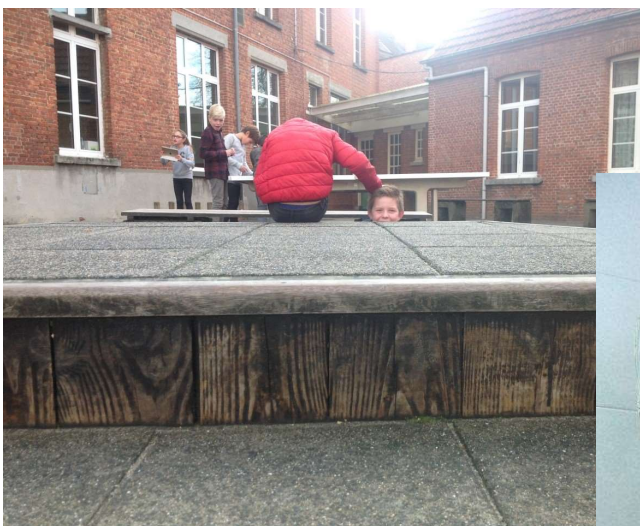

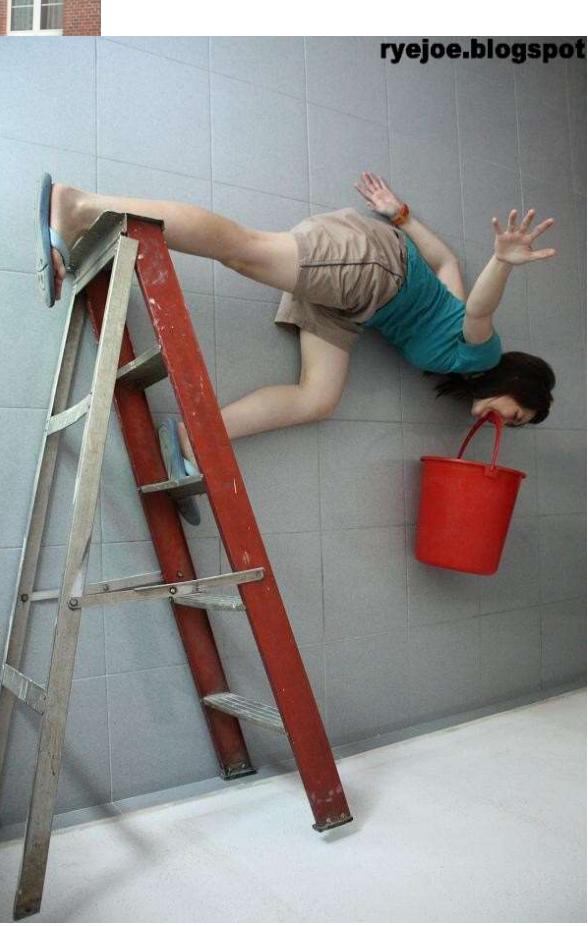

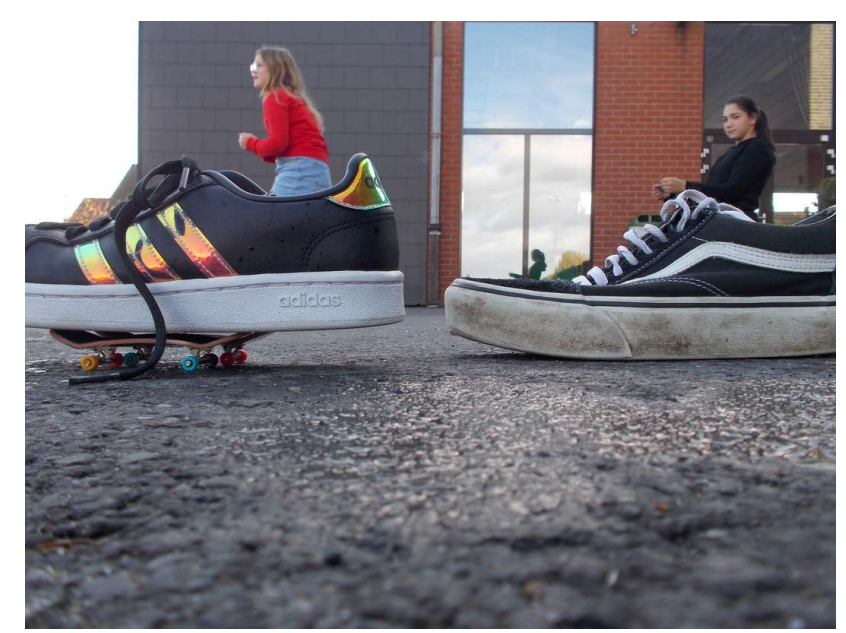

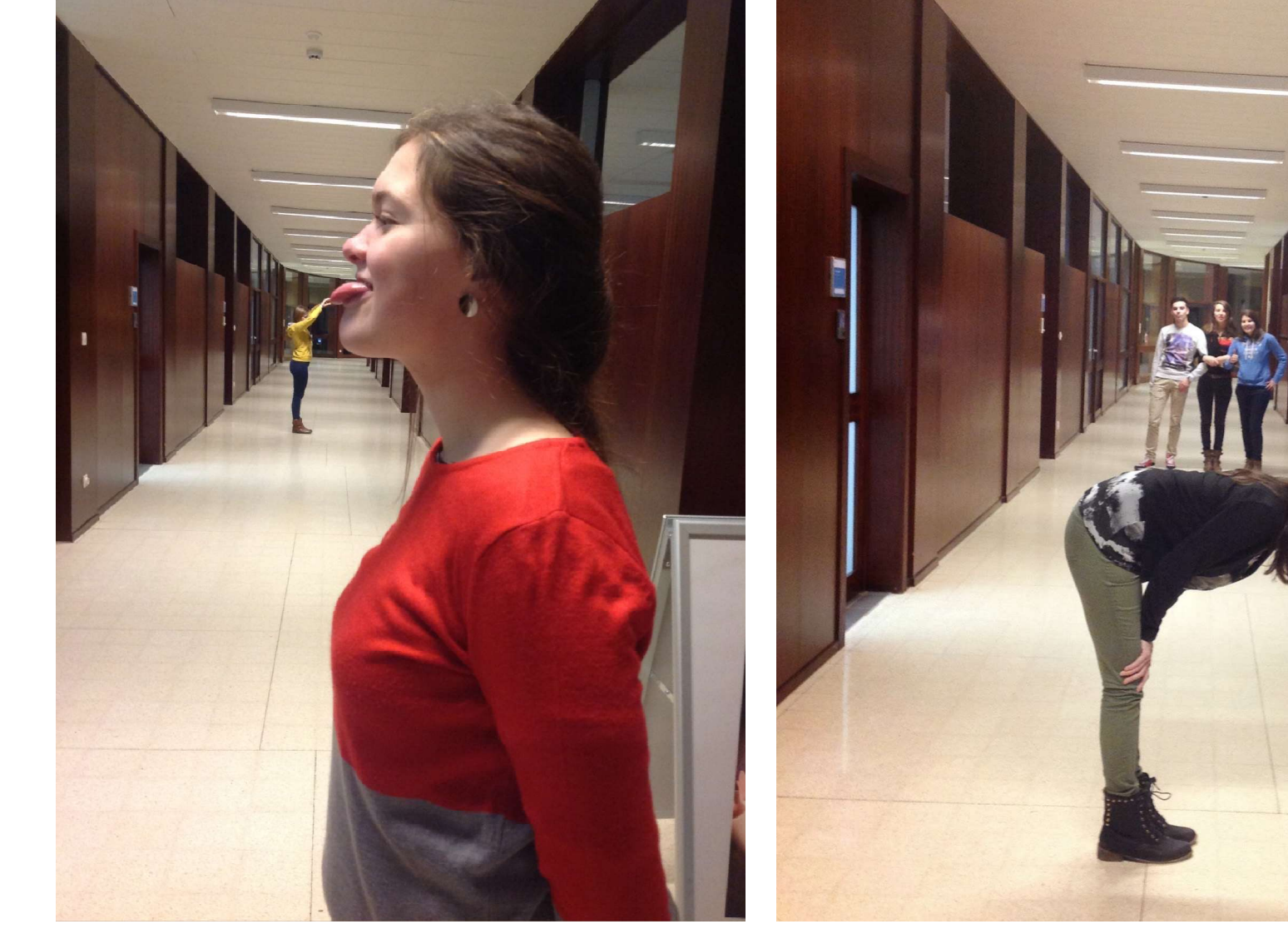

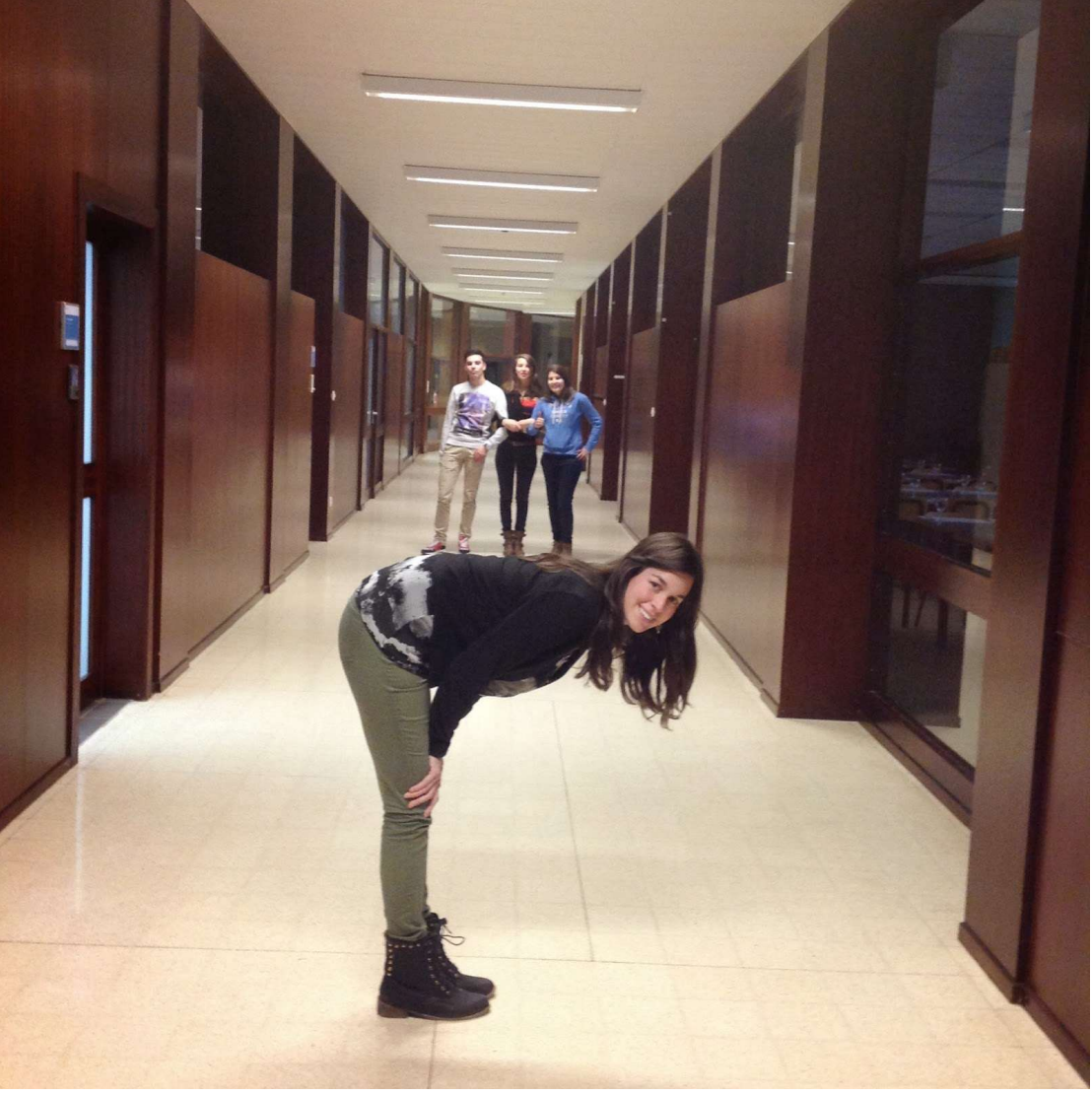

#### **Stappenplan "Padlet" – Fototrucage**

Padlet is een digitaal prikbord waar kinderen hun werkjes gemakkelijk kunnen uploaden zodat u als leerkracht alle werkjes bij elkaar kan verzamelen.

**Stap 1**: Ga naar <https://padlet.com/auth/login>& login met je schooladres (Microsoft)

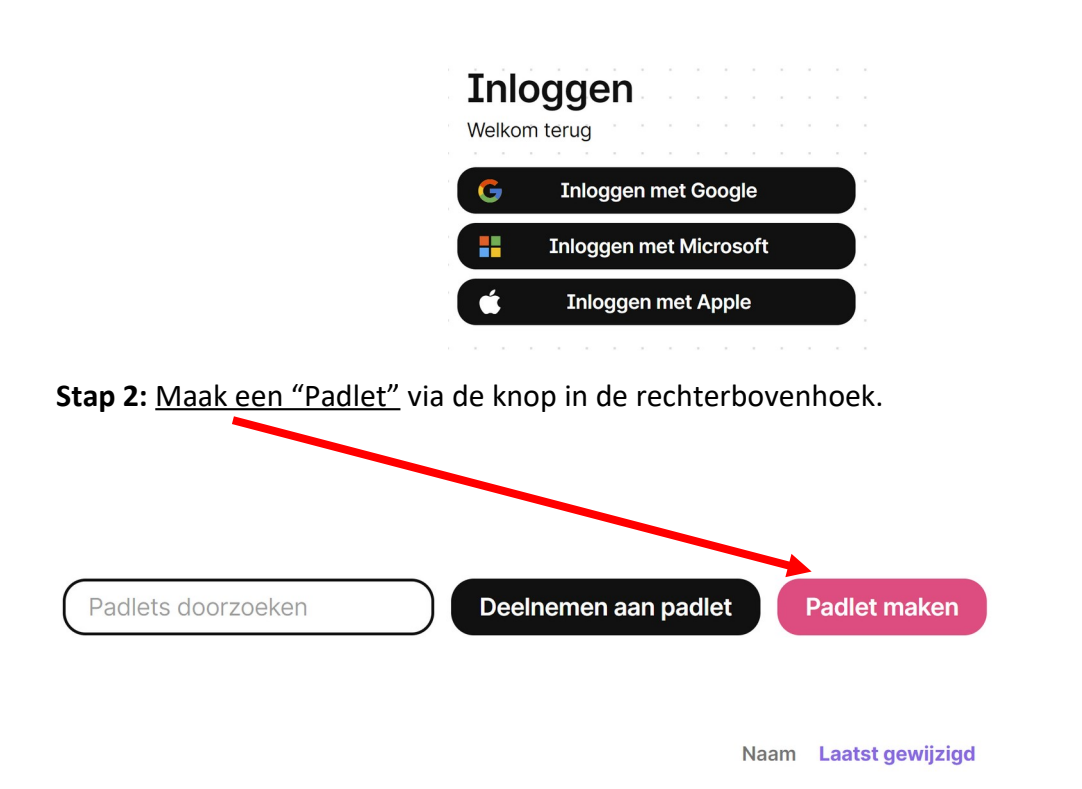

**Stap 3:** Kies een indeling: muur zonder "onderverdeling" of muur met "onderverdeling" Je kan dit later nog aanpassen.

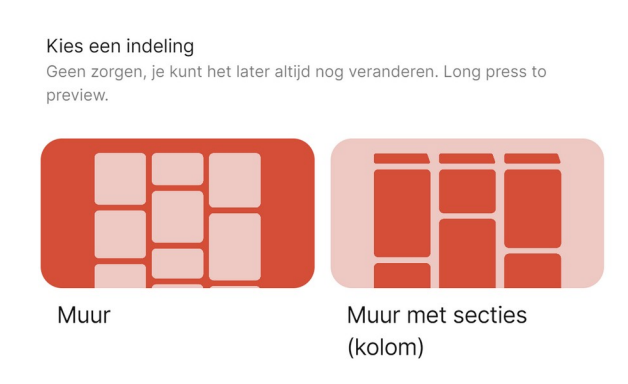

#### **Stap 4:** Maak een keuze tussen:

- Canvas: Vroeger bekend als de vrije-vorm lay-out, met Canvas kunnen medewerkers berichten overal op de padlet slepen. U kunt berichten verspreiden, groeperen en verbinden met Canvas.
- · Tijdlijn: Berichten worden in een horizontale lijn gerangschikt, perfect om inhoud in chronologische volgorde te presenteren.
- Muur: Posts worden geordend in een baksteenachtige lay-out, waarbij de meest compacte opstelling voor de posts wordt gekozen.
- Raster: Posts worden gerangschikt in rijen van vakken.
- Kaart: Hiermee kunnen medewerkers inhoud toevoegen aan vastgepinde locaties op een kaart.
- Stream: Organiseer berichten in een van boven naar beneden formaat, ideaal voor dagelijkse inzendingen en presentaties.

#### **PADLET delen met je leerlingen zodat er foto's gepubliceerd kunnen worden**

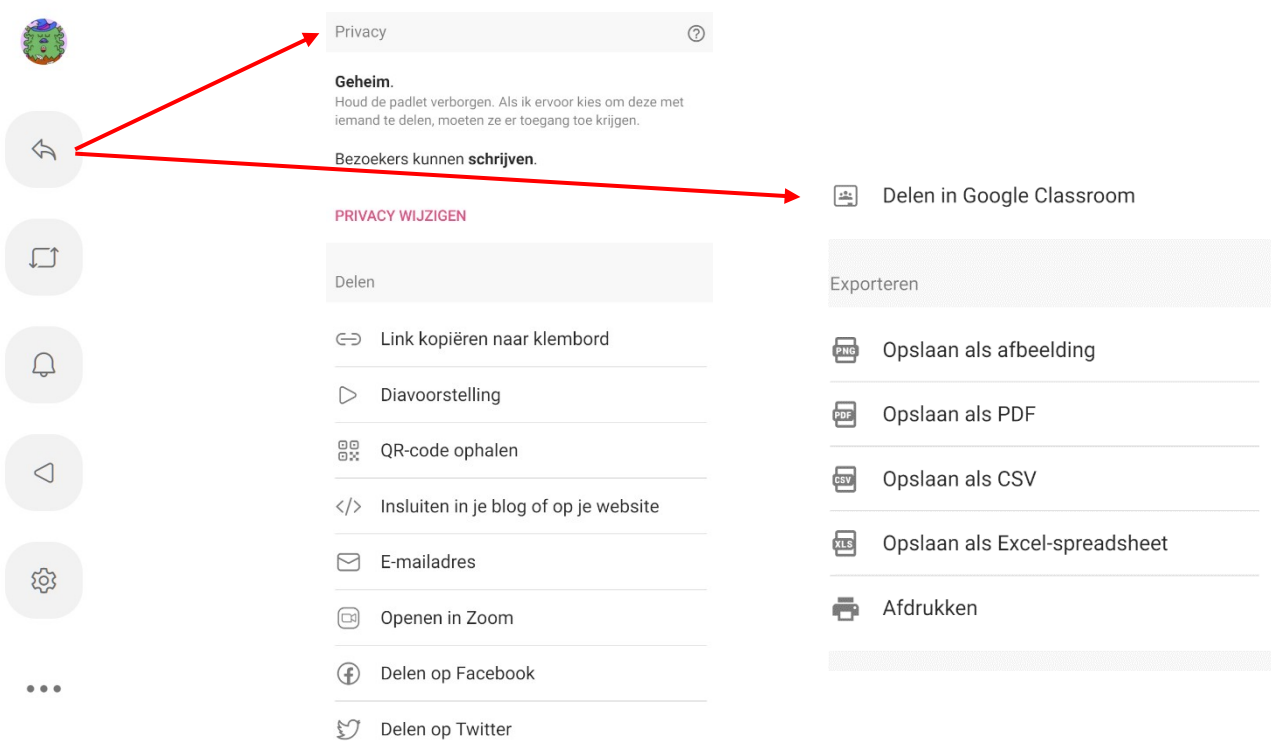

Stap 1: Klik op de "deelpijl" aan de rechterkant.

Druk op QR-code ophalen en sla deze QR-code op! Via deze QR-code kunnen de kinderen naar de padlet. Ze moeten geen account maken. Zoals je ziet krijg je ook nog meerdere opties: delen via email/ twitter/ facebook/ zoom. Ook kan je de volledige padlet opslaan als afbeelding.

#### **Foto's uploaden via QR-code & tablet**

**Stap 1:** Scan de QR-code met de "camera"-app. Er zal een donkergele kader rond de QRcode verschijnen met een naam. Klik hier op. Je ziet het volgende:

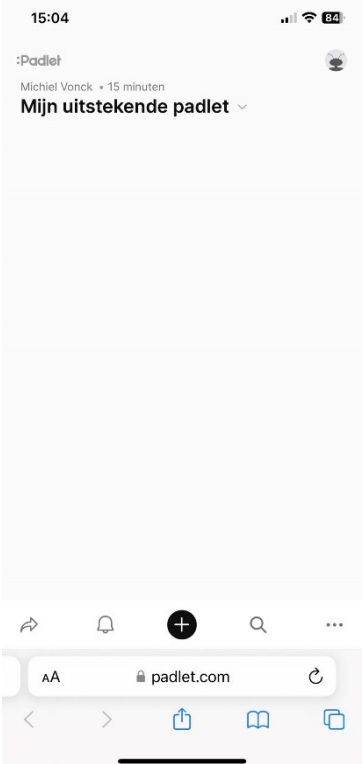

Stap 2: Druk op het plusteken in het midden.

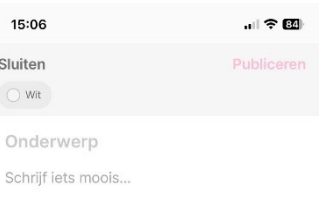

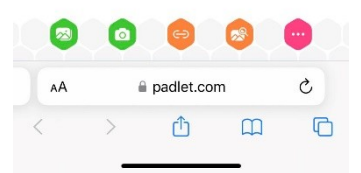

Onderaan zie je meerdere icoontjes. Ik leg alle functies uit van "links" naar "rechts".

#### **Functie 1: Deze functie zal je gebruiken voor de les "fototrucage".**

Upload een foto/video rechtstreeks van GSM op "Padlet". Gebruik de camera app rechtstreeks om een foto/ video te maken. Kies een bestand om te uploaden.

#### **Functie 2:**

Open de camera app rechtstreeks en neem de foto.

#### **Functie 3:**

Deel een gekopieerde weblink via de Padlet. VB: Kinderen zoeken een website omtrent het thema op, kopiëren deze en plaatsen die op de padlet.

#### **Functie 4:**

Zoek in de online bibliotheek naar een afbeelding, Youtubefilmpje, GIF, Spotify lied, …

#### **Functie 5:**

Extra opties zoals audio opnemen, tekenen, hulptekenen, … Het is een verzameling van alle functies.